## **How to Pay By Check**

1. Below the Order Now button there is an option for Show Other Payment Options. Click this link.

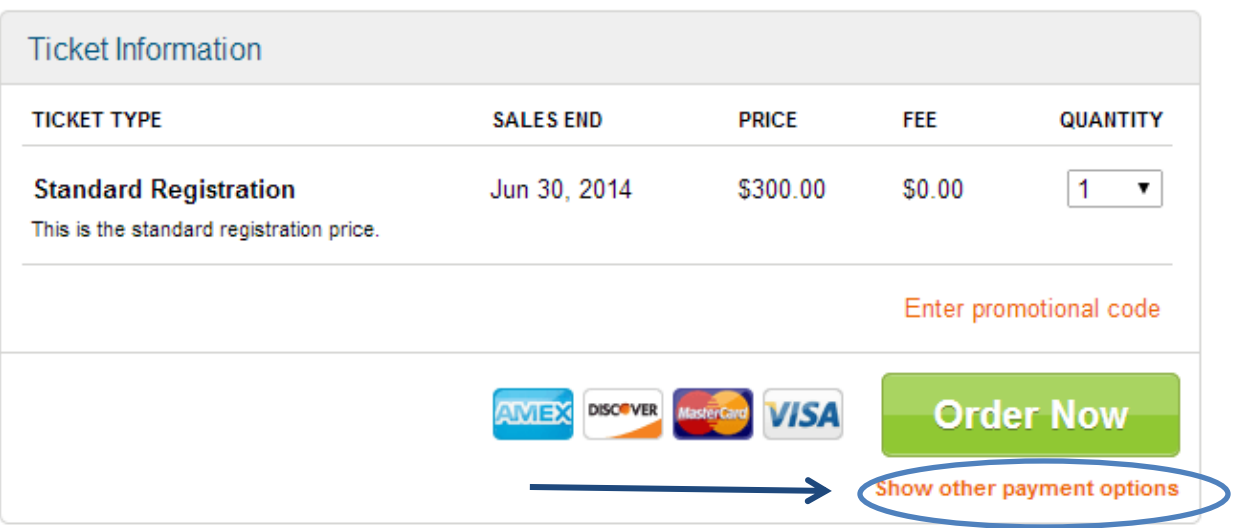

## 2. The following button for Pay Offline will show up.

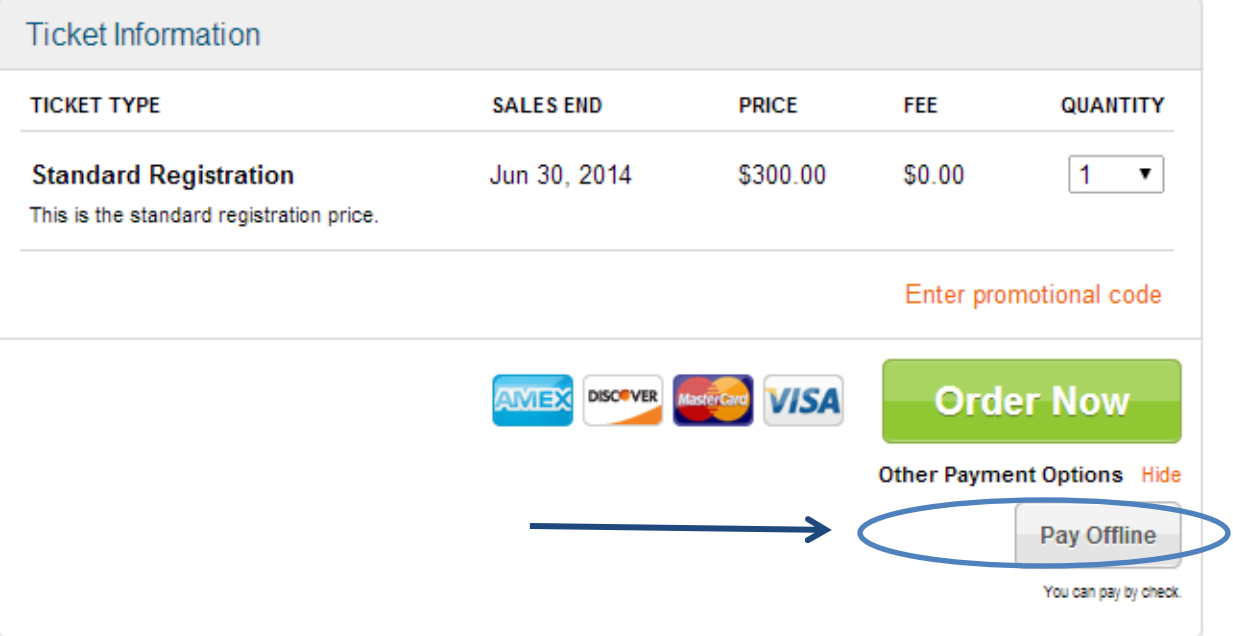

- 3. Clicking the Pay Offline button will assume you are paying by check.
- 4. Then proceed with completing the information for the attendee(s).